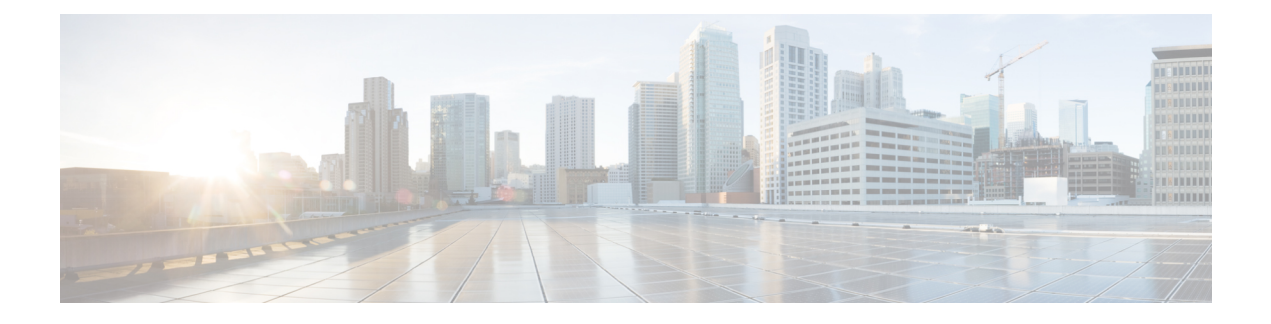

## **Windows Security Hardening**

- Windows Server [Hardening,](#page-0-0) on page 1
- Unified CCE Security [Hardening](#page-1-0) for Windows Server , on page 2

## <span id="page-0-0"></span>**Windows Server Hardening**

Unified CCE installer has a customized security policy in the form of Group Policy Object (GPO) backup. You can apply this policy into a separate Organization Unit (OU), that contains Unified CCE servers. The policy ensures the proper functioning of the Unified CCE application, and with improved security. Clearly identify the OU as Cisco ICM Servers (or a similar clearly identifiable name) and ensure that it is documented in accordance with your corporate policy.

Create this OU either at the same level as the **Computers** container or at the Cisco ICM Root OU. If you are unfamiliar with Active Directory, engage your Domain Administrator to assist you with Group Policy deployments.

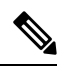

You can only apply Unified CCE GPO backup to the member server OU that is created under Windows Server Domain Controller. **Note**

**Figure 1: Group Policy Deployments**

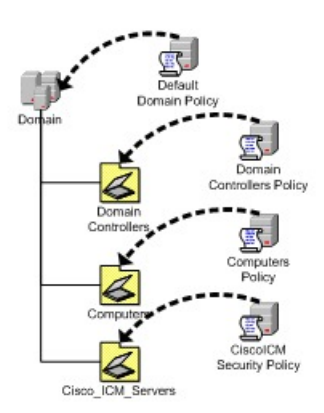

After the security policy is applied at the OU level, any differing policies must be blocked from being inherited at the Unified ICM/Unified CCE Servers OU. Keep in mind that you can override blocking inheritance, a configuration option at the OU object level, when you select the Enforced/No Override option at a higher hierarchy level. The application of group policies must follow a thought-out design that starts with the most common denominator, and those policies must be restrictive only at the appropriate level in the hierarchy.

## <span id="page-1-0"></span>**Unified CCE Security Hardening for Windows Server**

This topic contains the security baseline for hardening Windows Servers running Unified CCE.

This baseline is essentially a collection of Microsoft group policy settings

In addition to the GPO settings provided in the table, disable the following settings:

- NetBIOS
- SMBv1

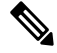

**Note** For more details about these configurations, see the Microsoft Windows Server documentation.

The baseline includes only those settings whose severity qualifies as Critical and Important. The settings with Optional and None severity qualification are not included in the baseline.

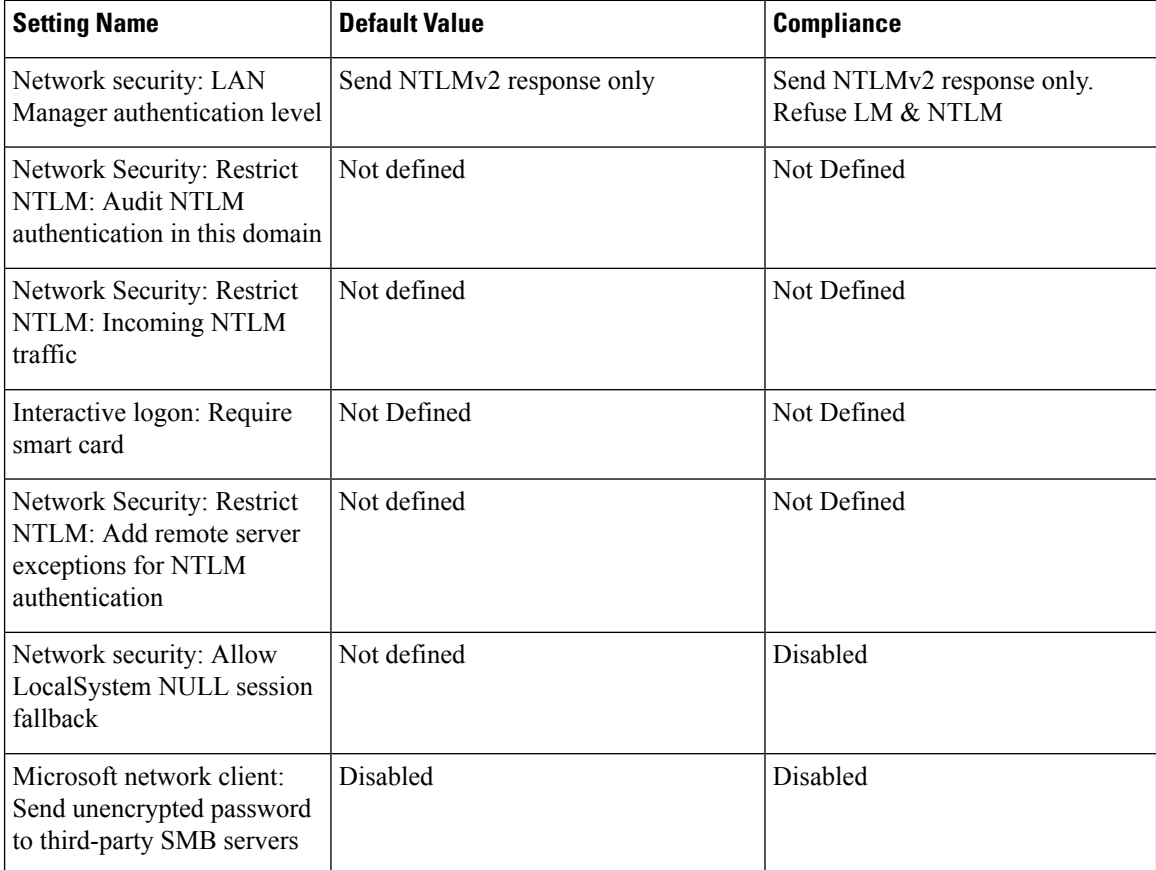

ı

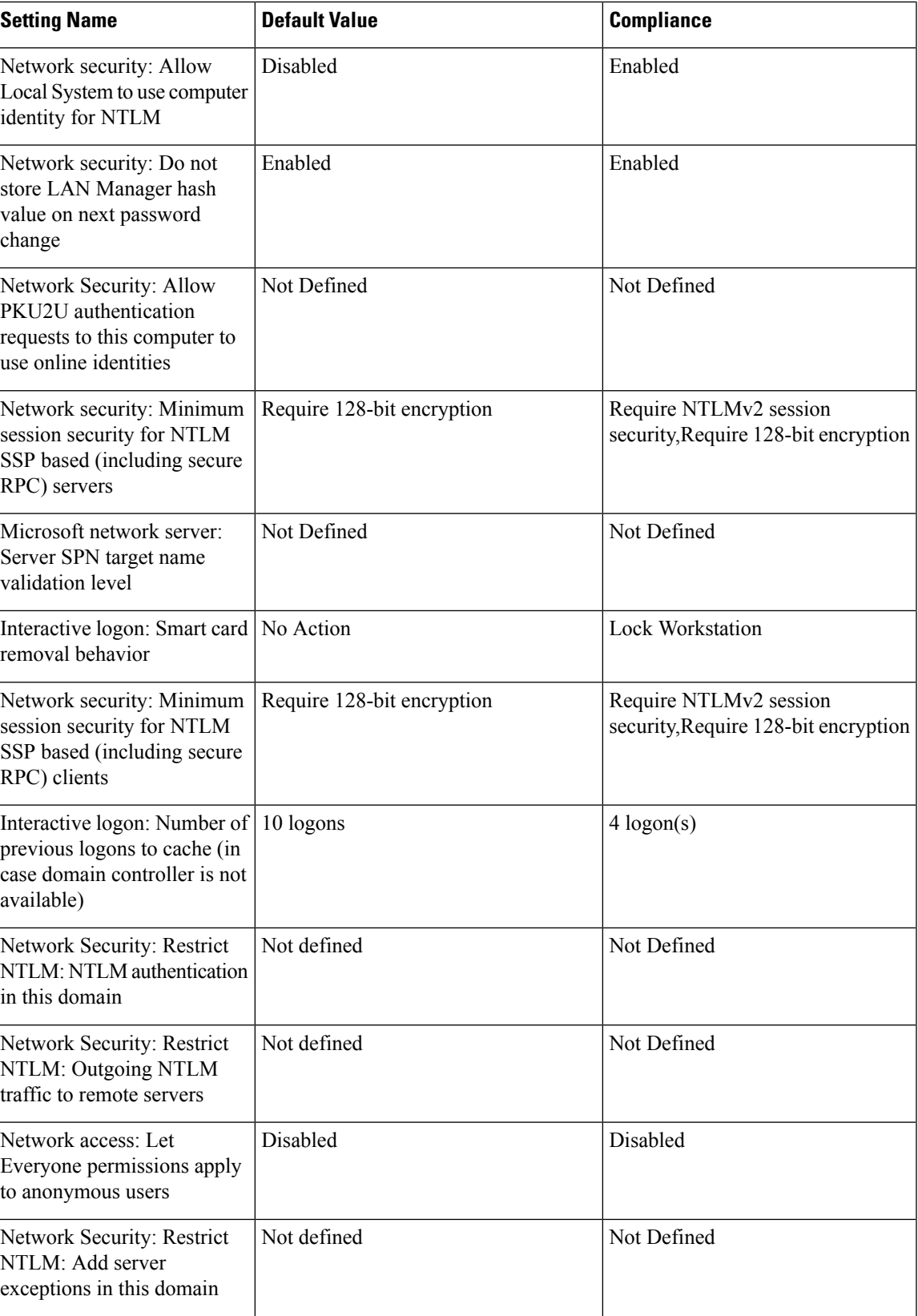

 $\mathbf I$ 

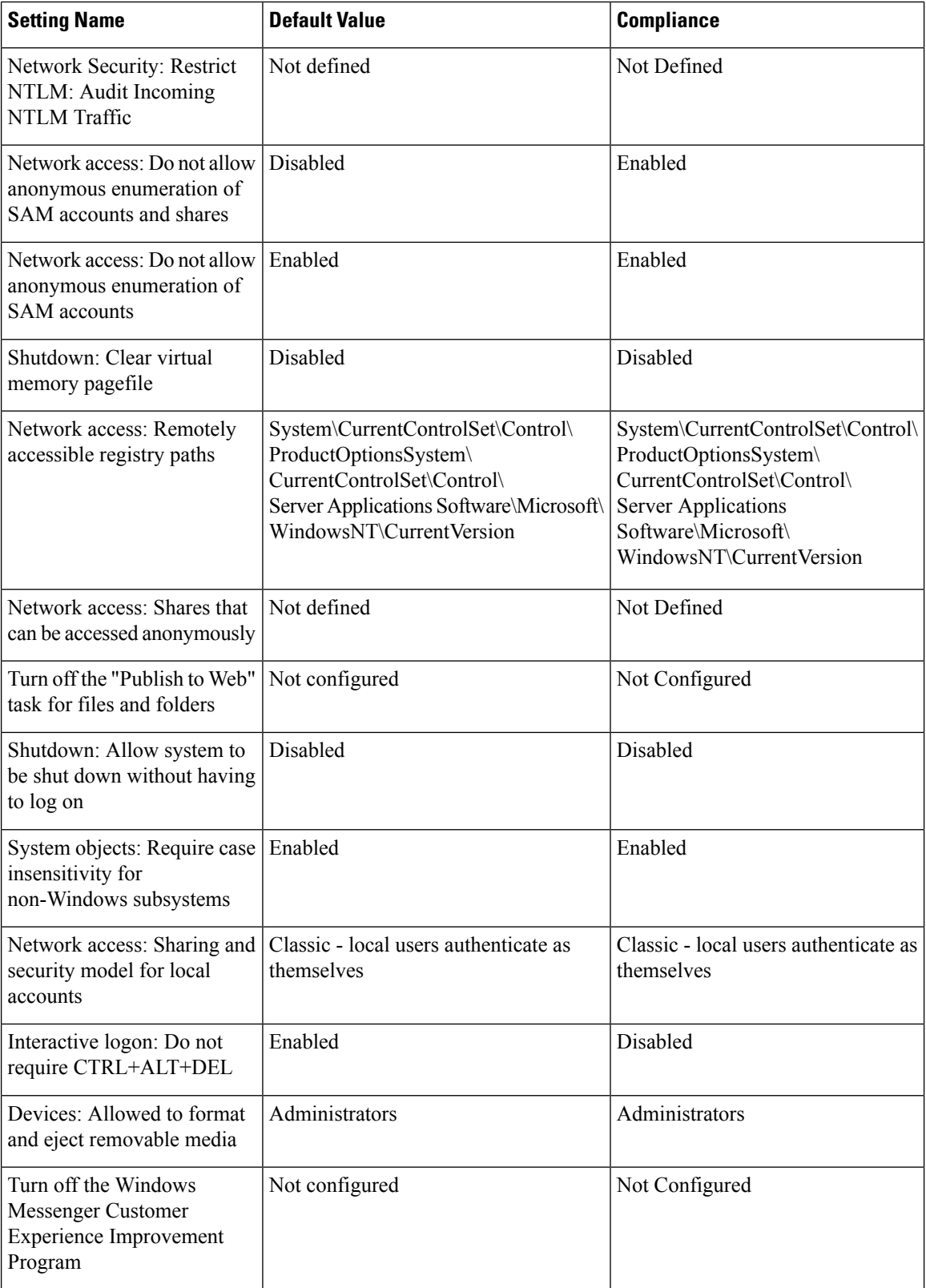

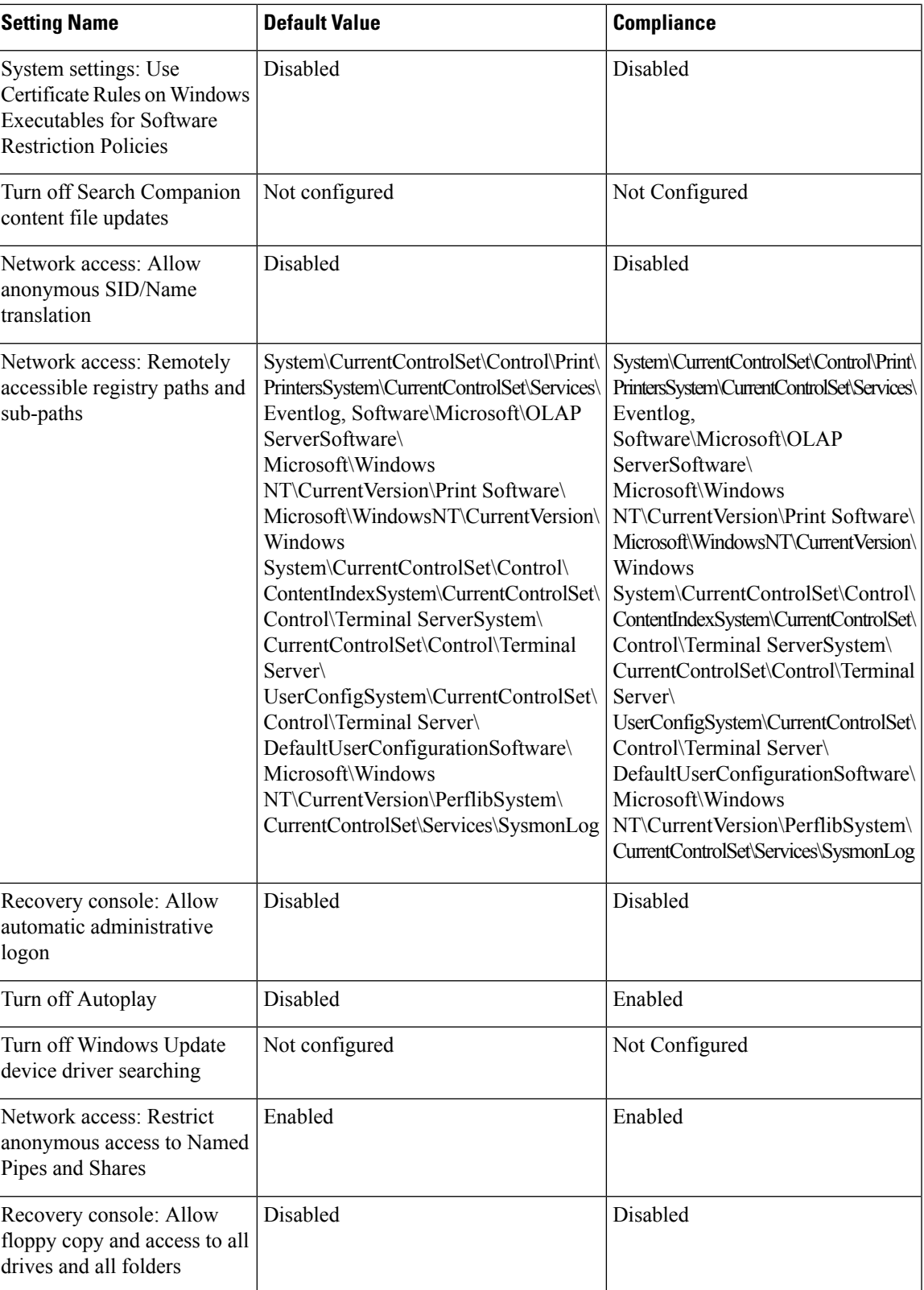

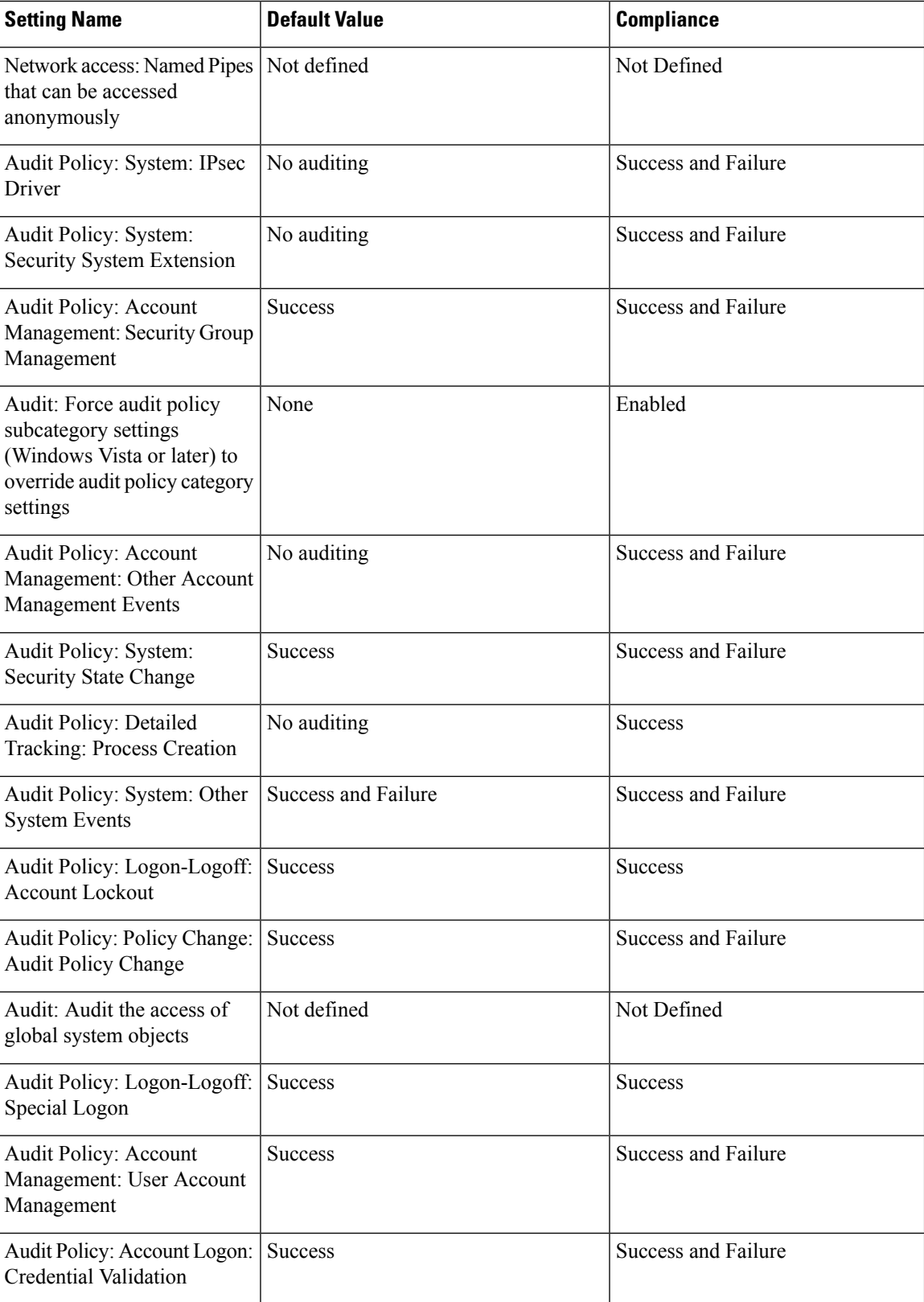

 $\mathbf l$ 

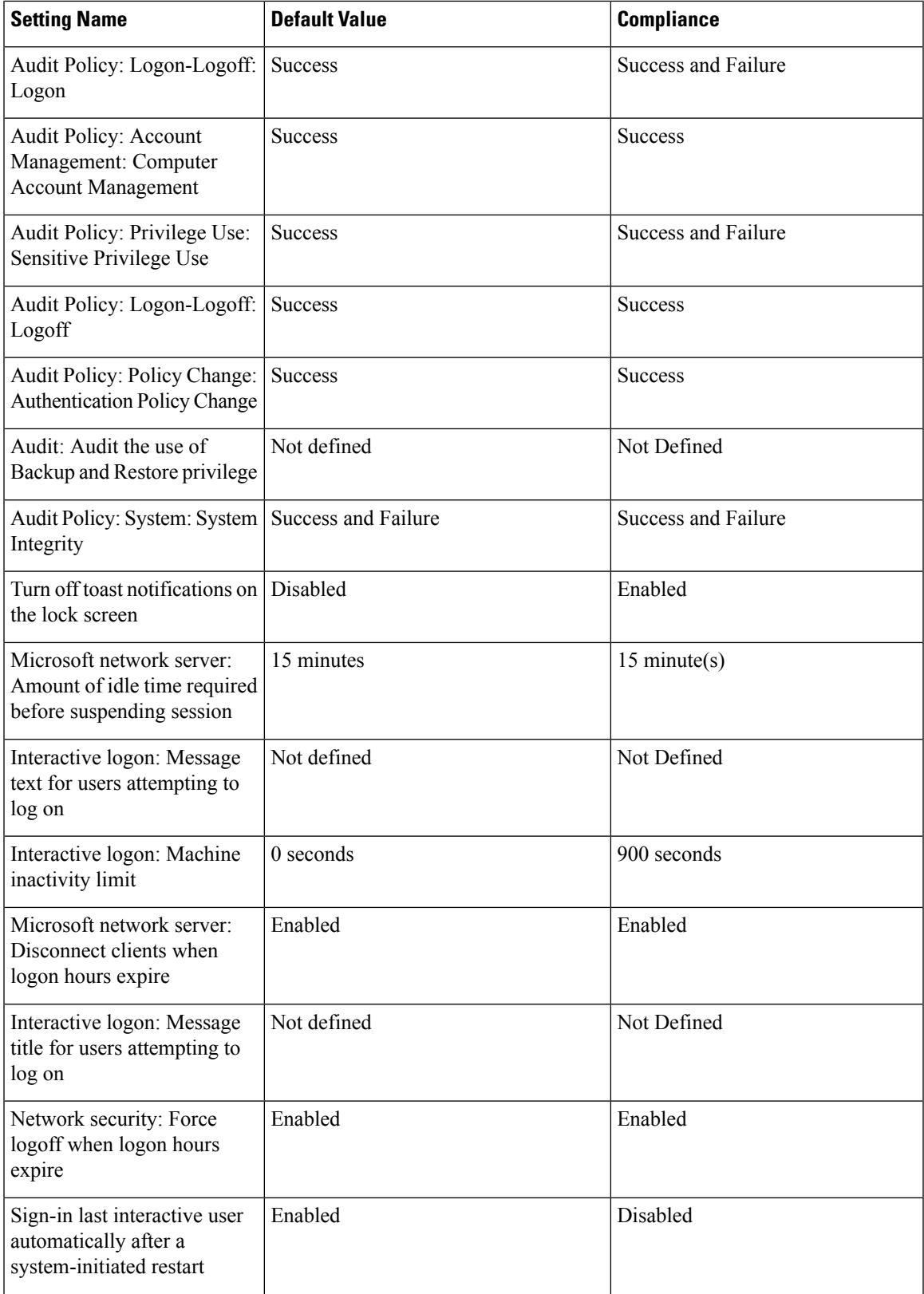

L

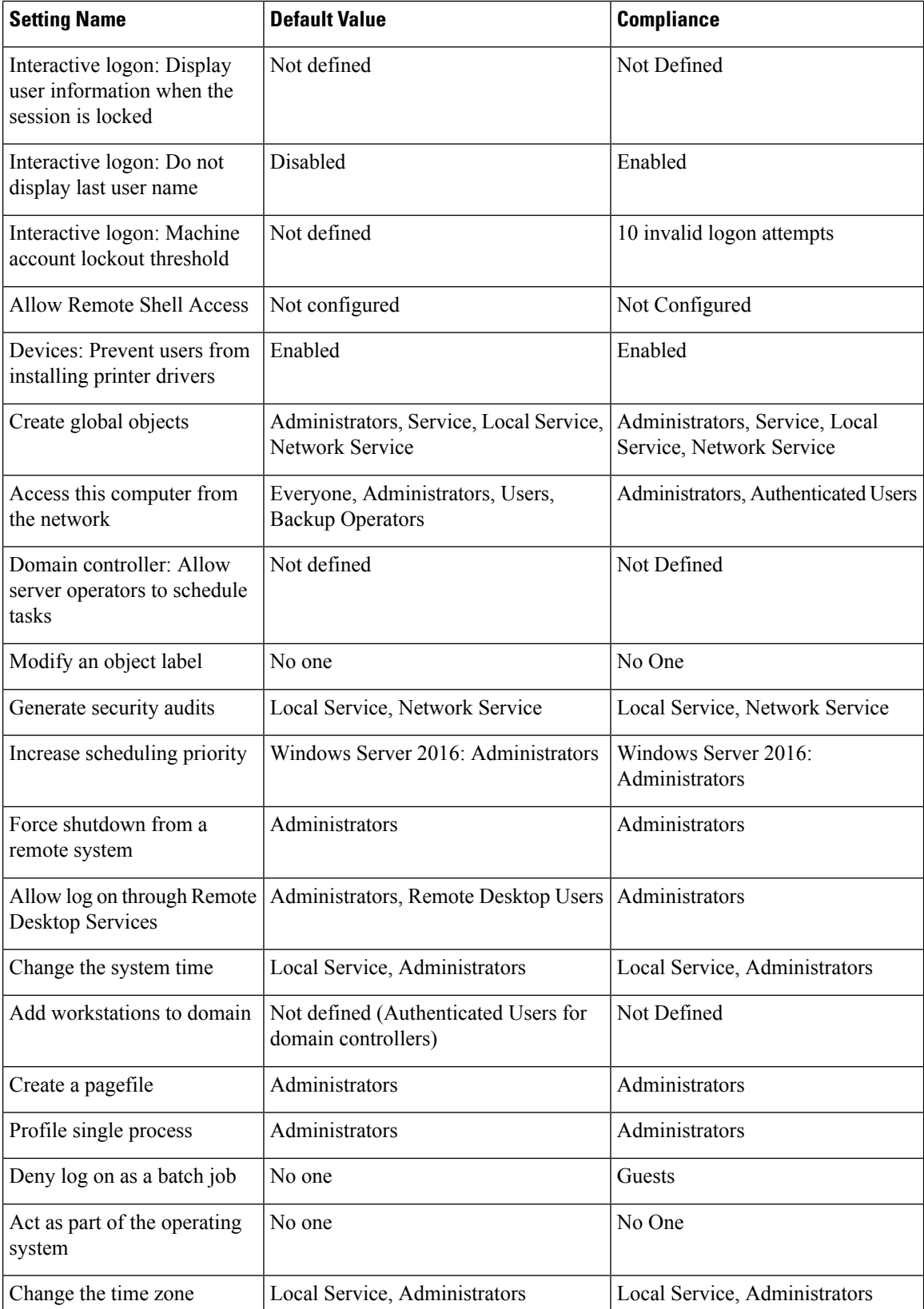

 $\mathsf{l}$ 

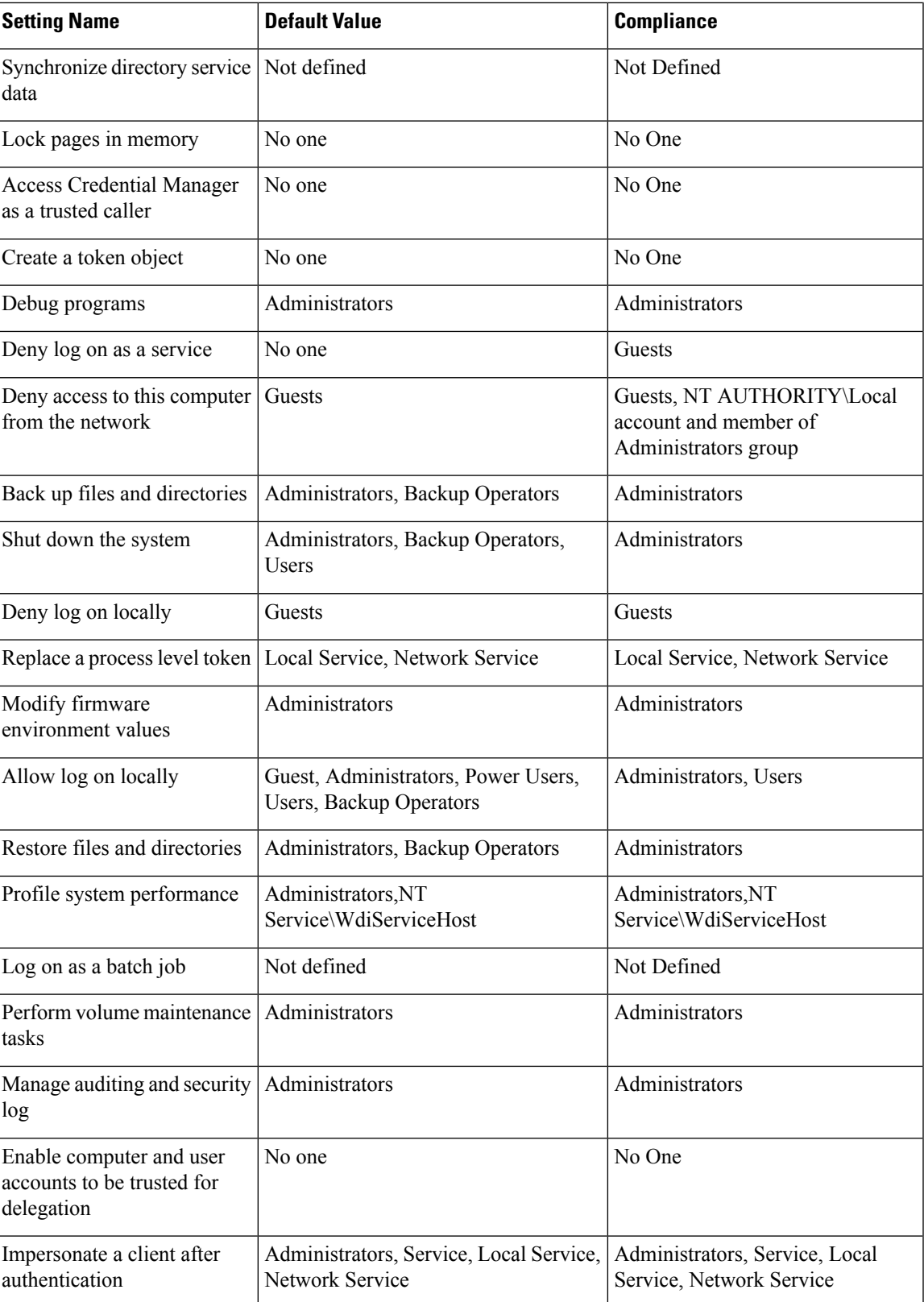

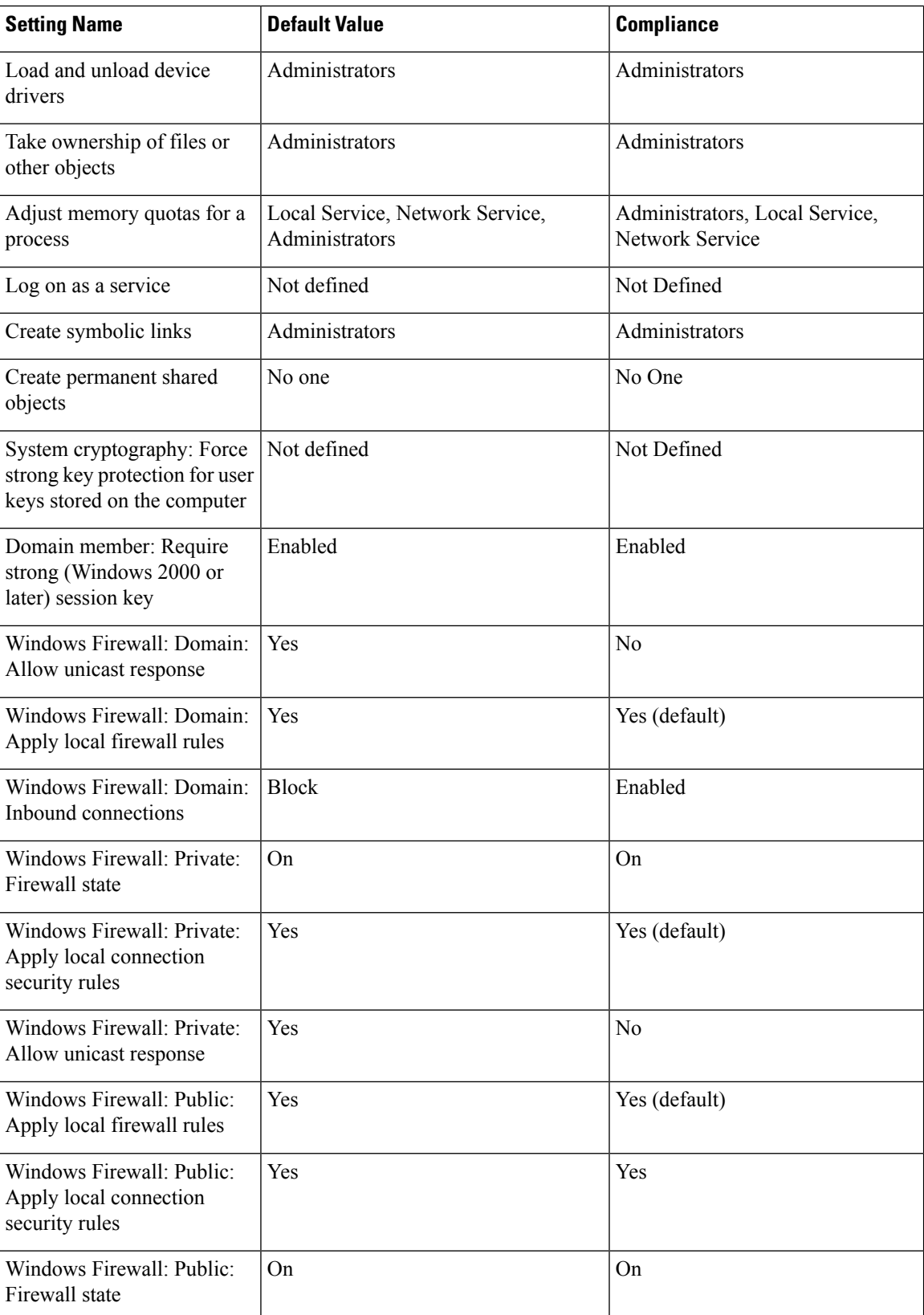

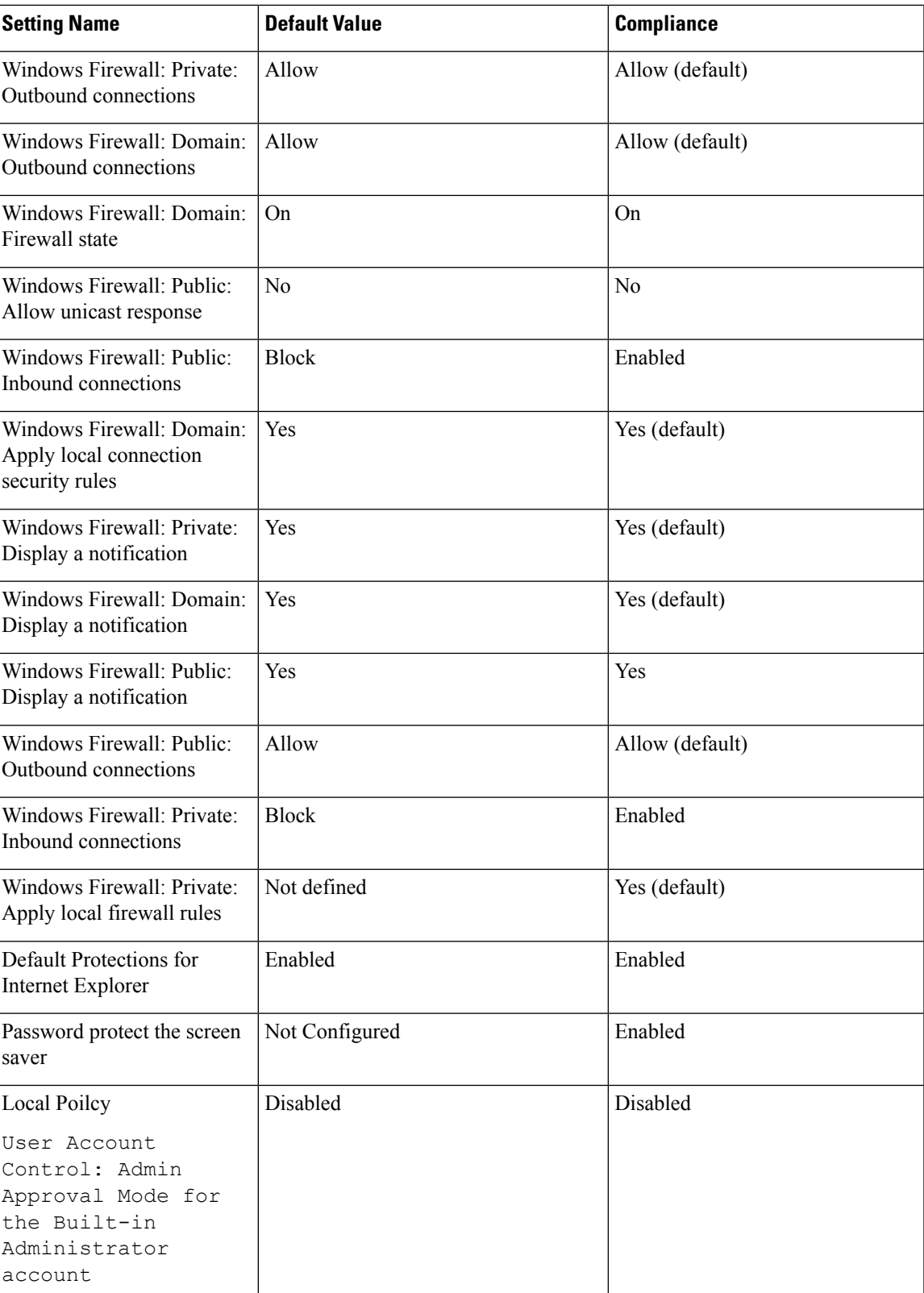

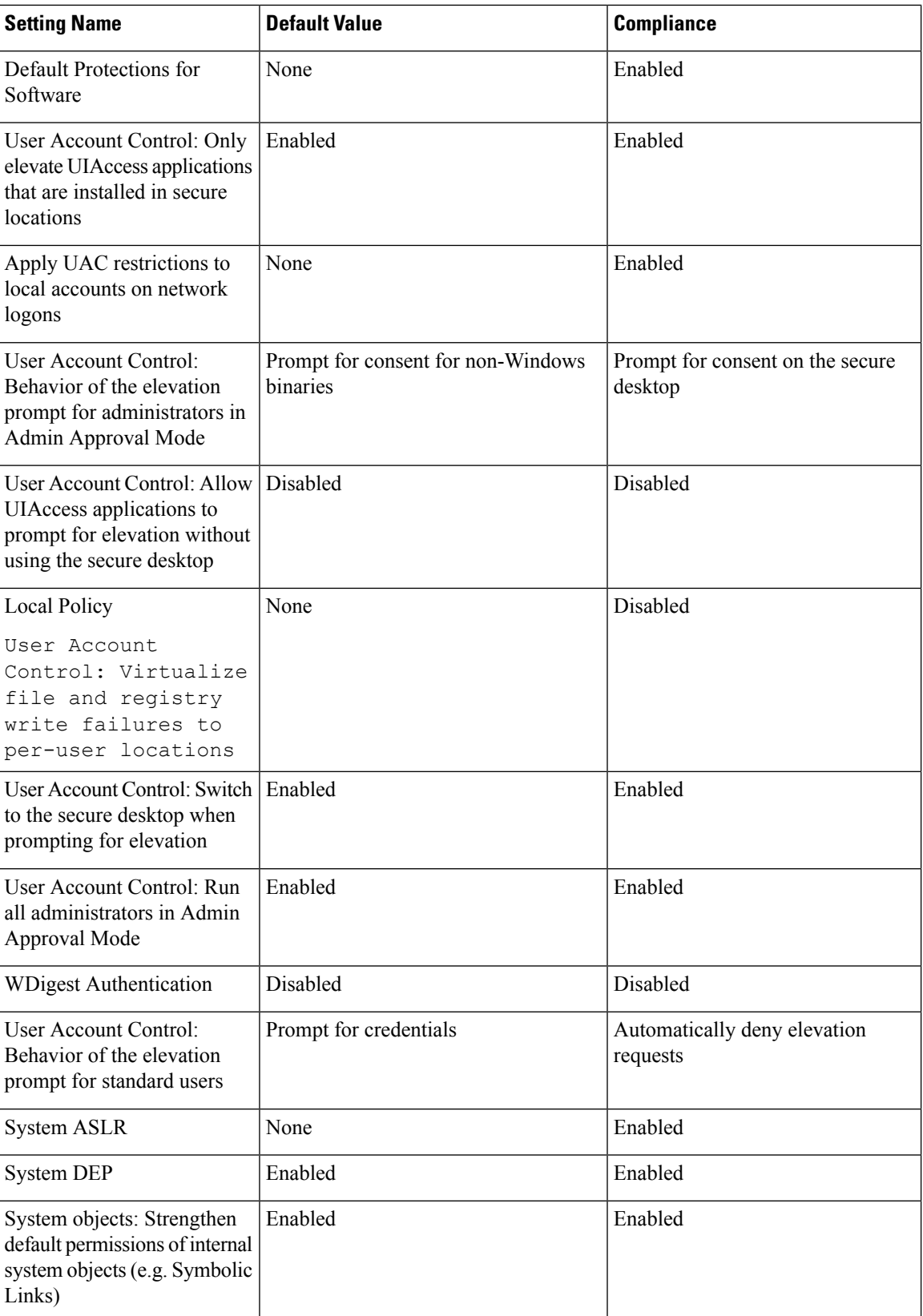

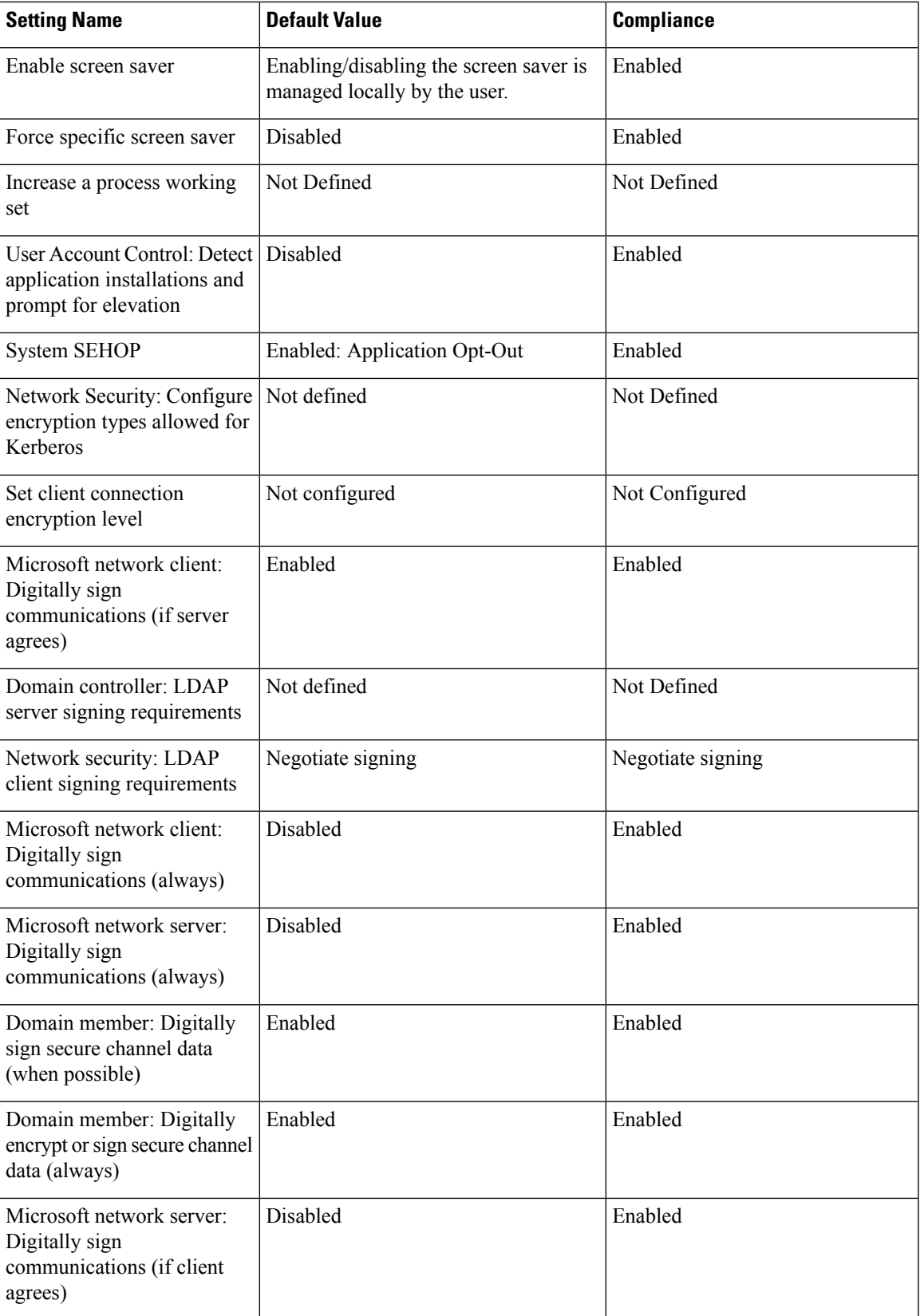

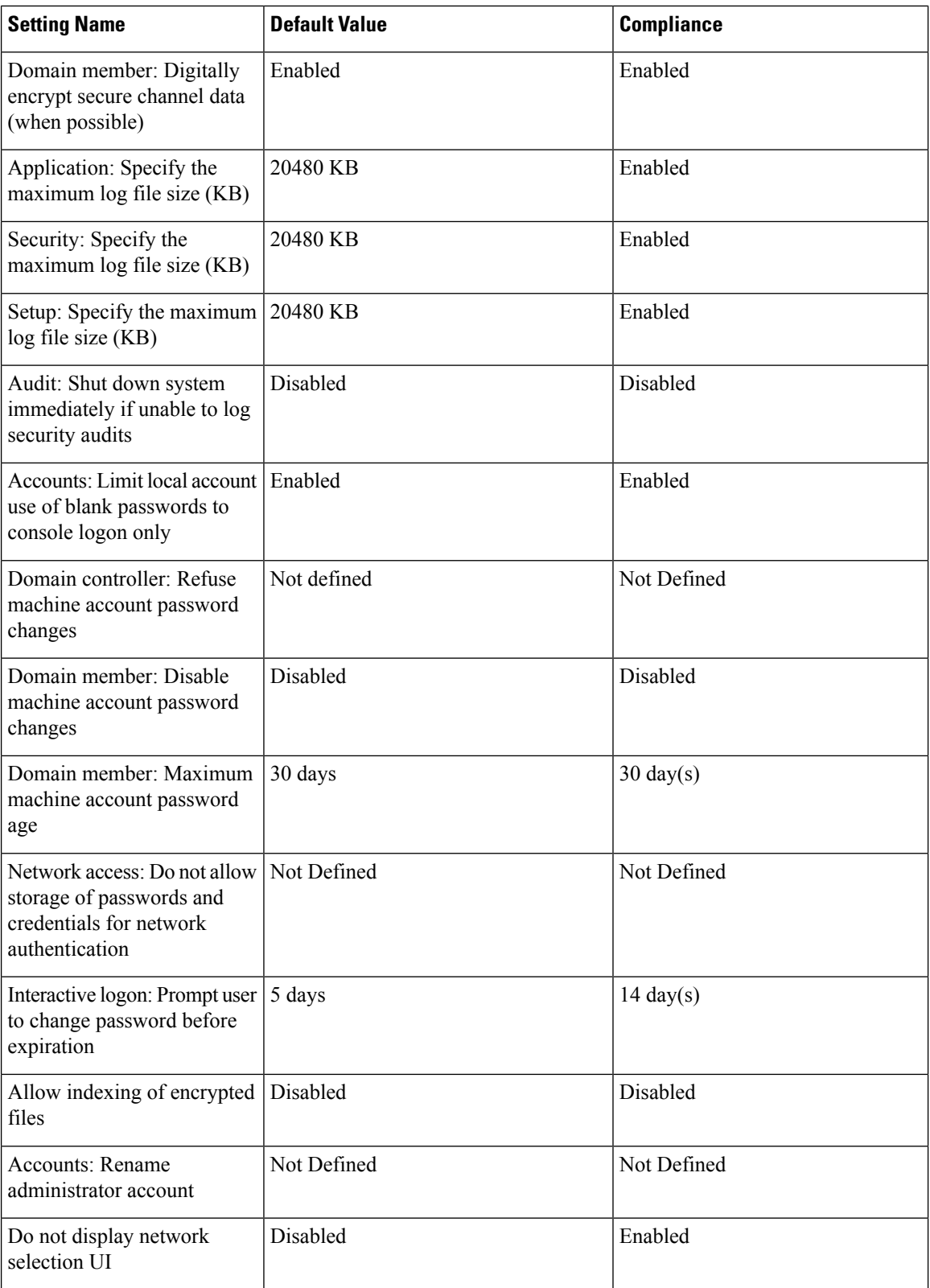

ı

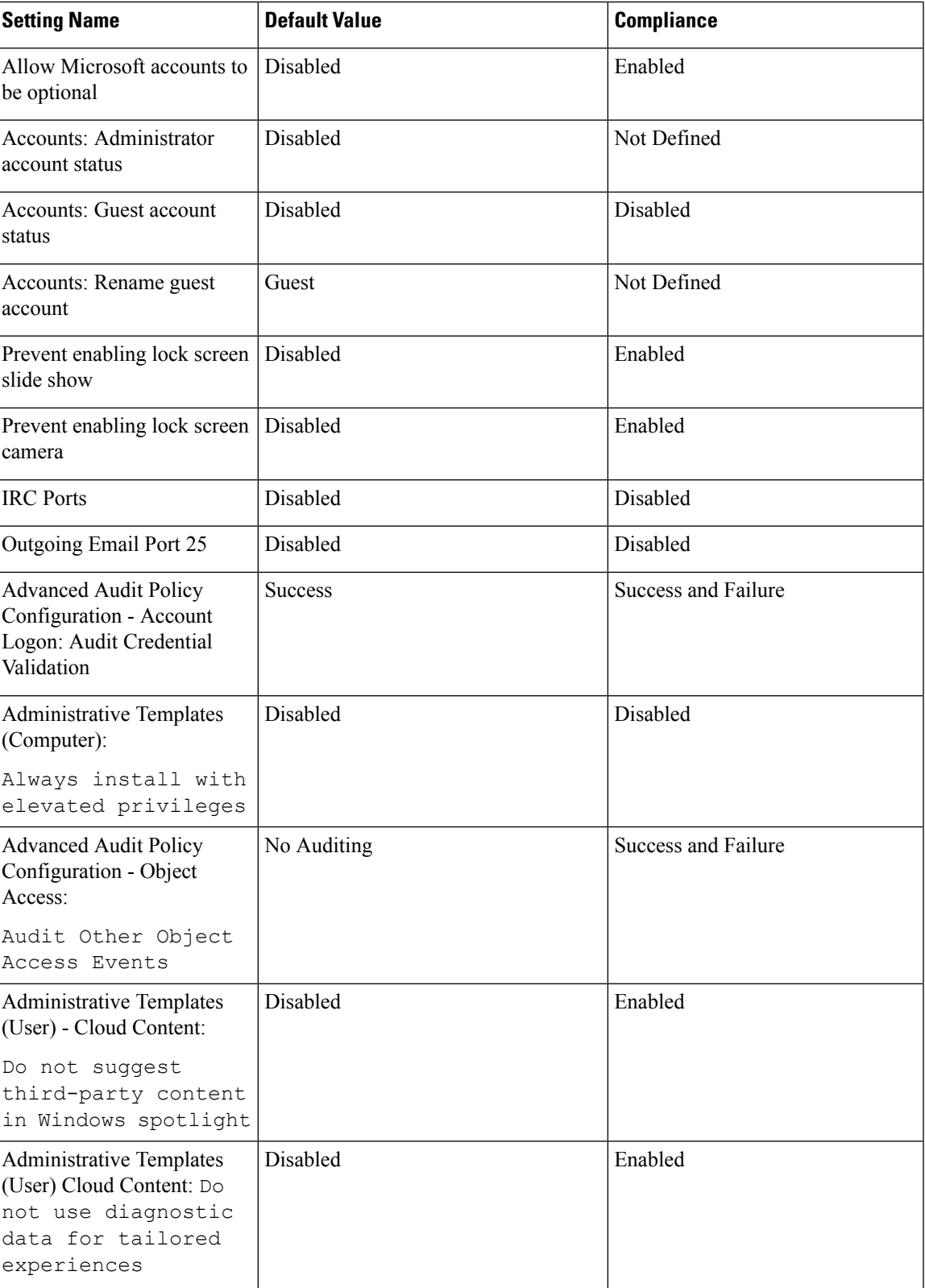

L

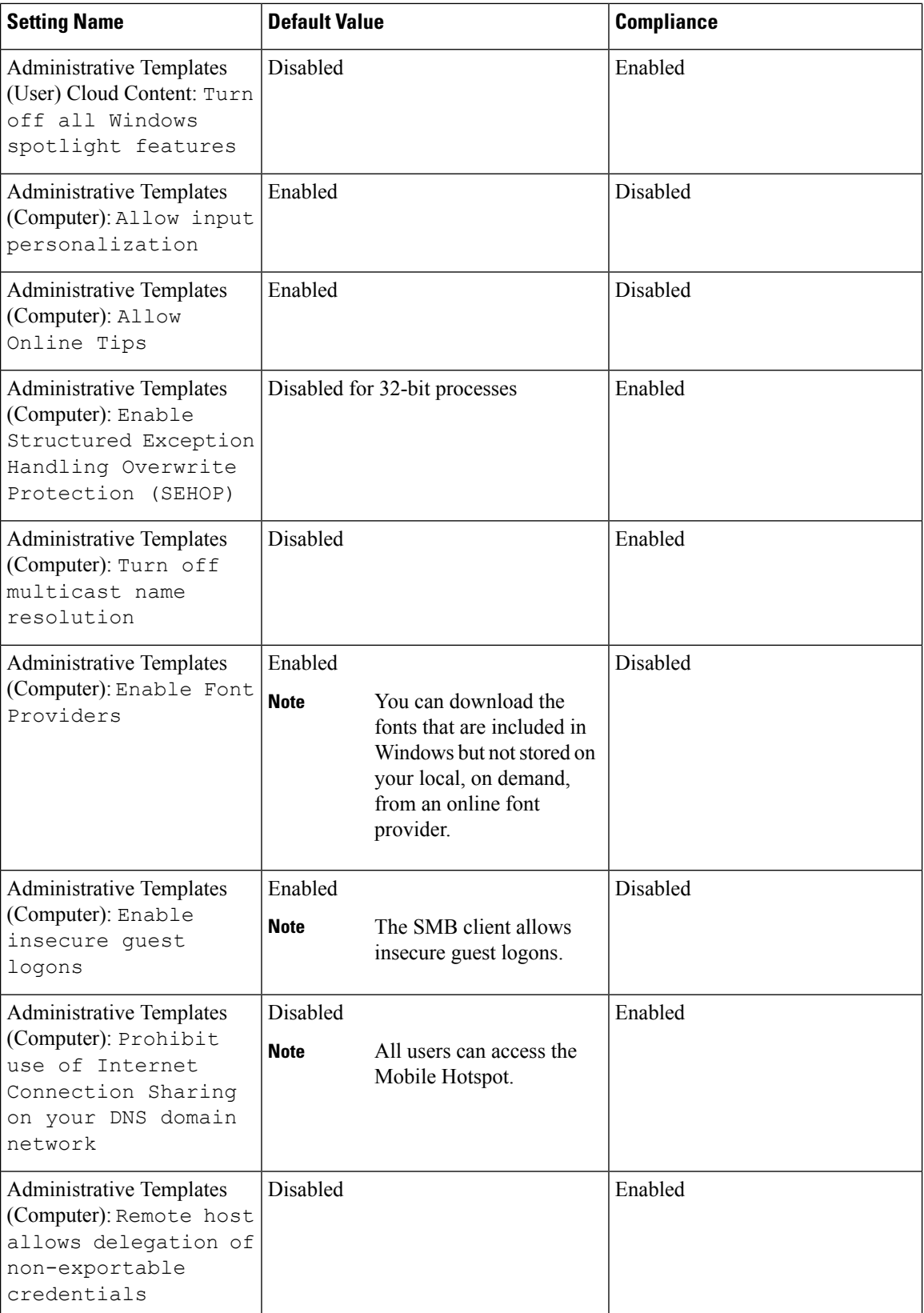

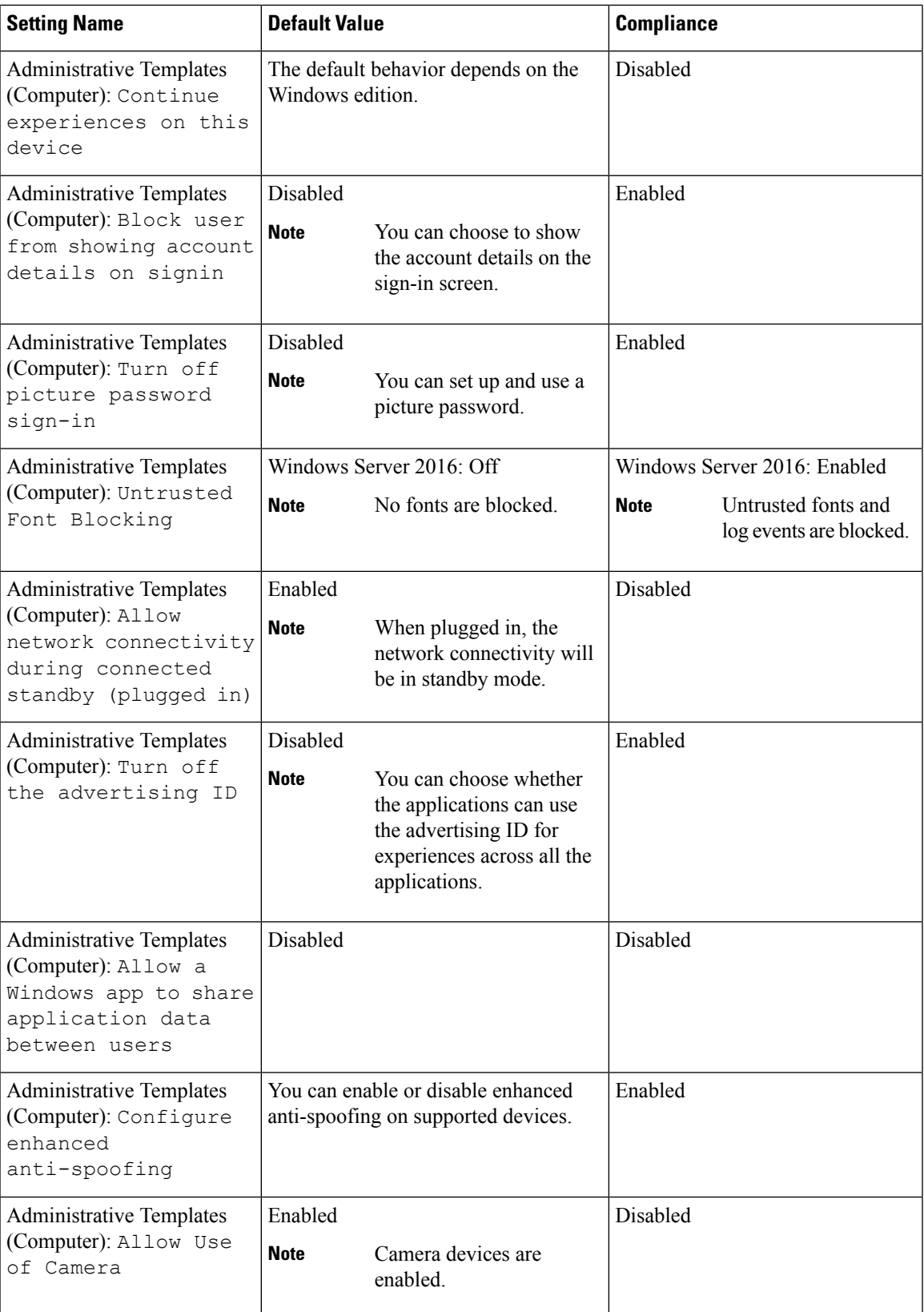

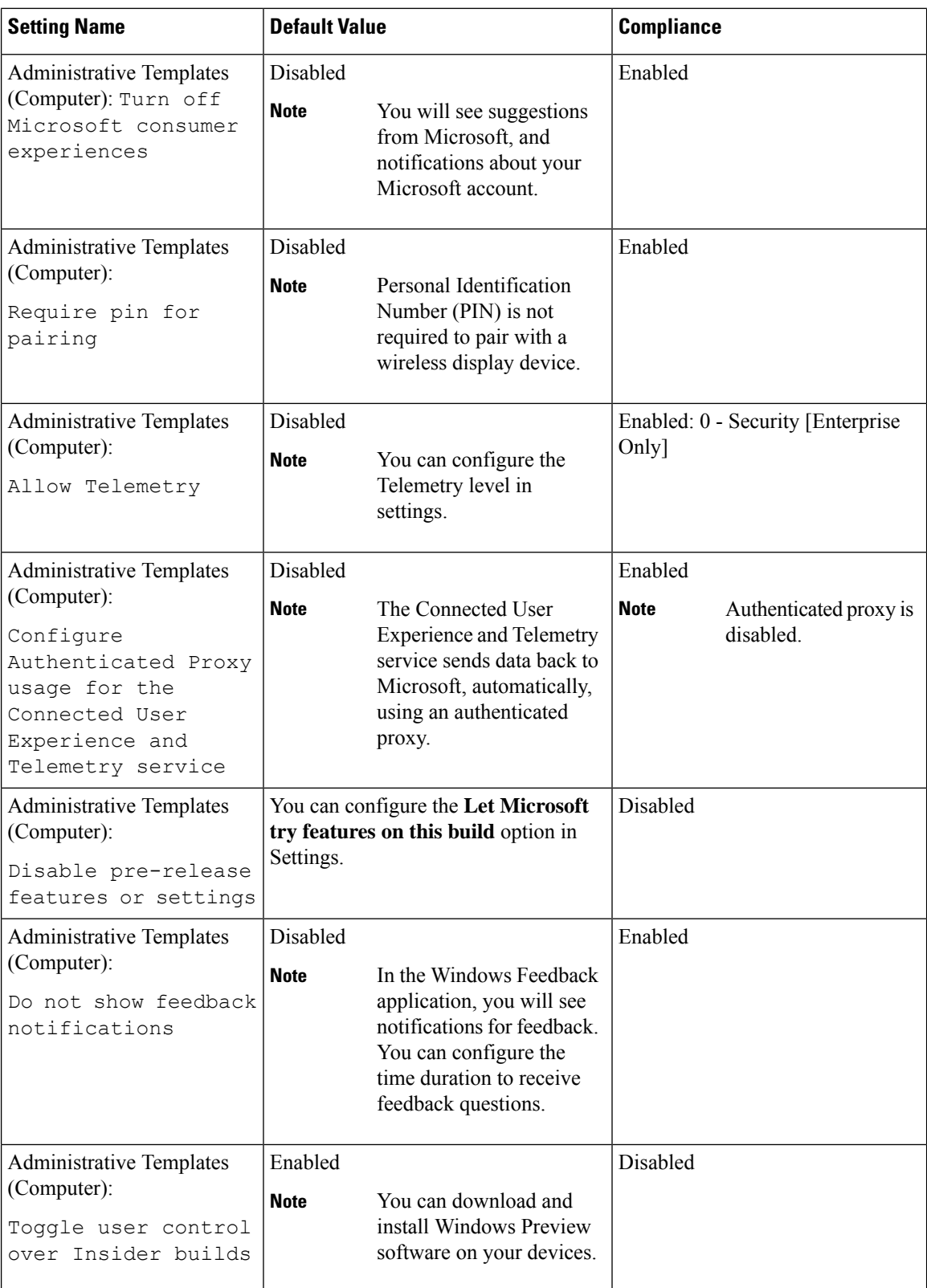

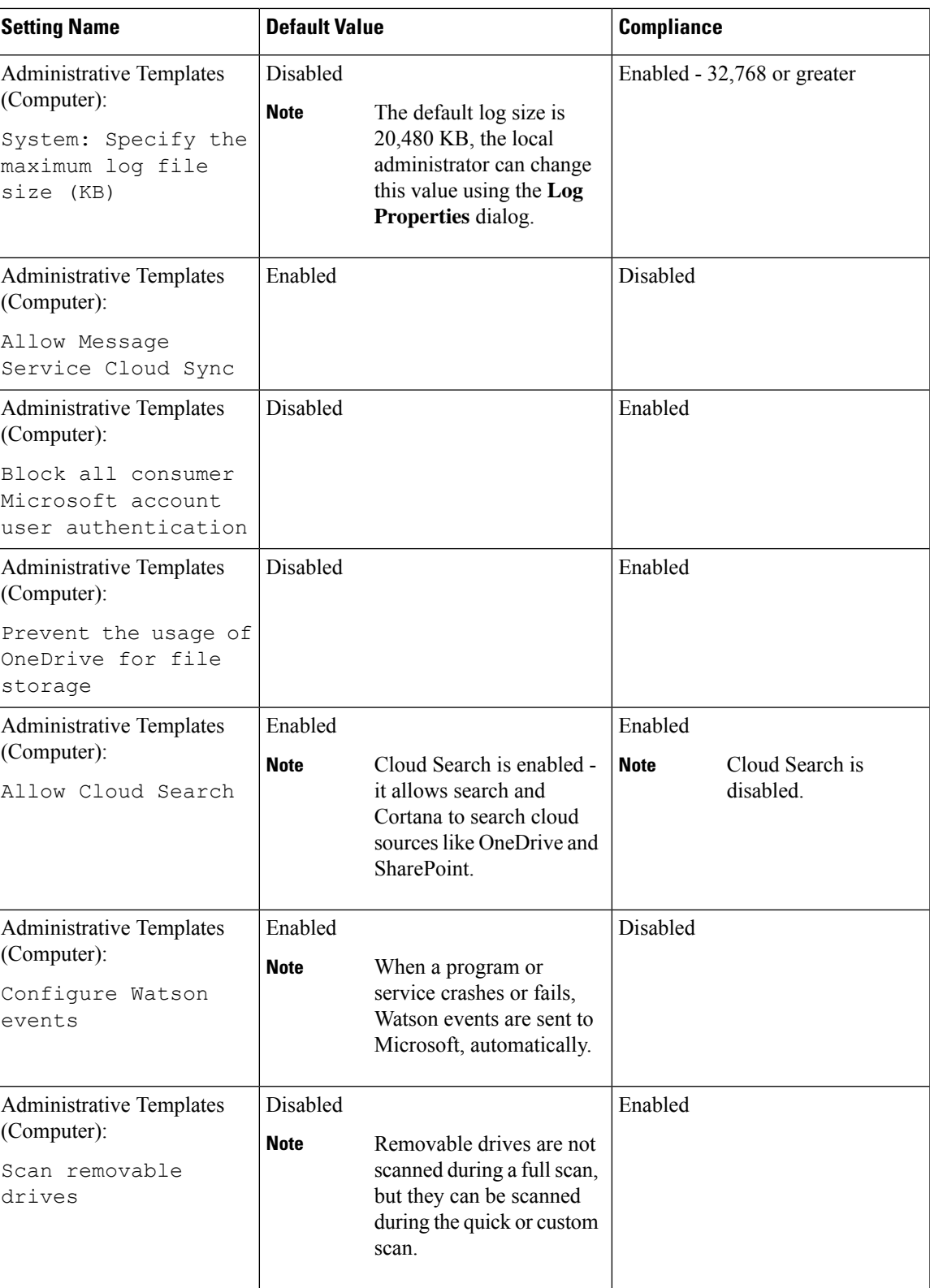

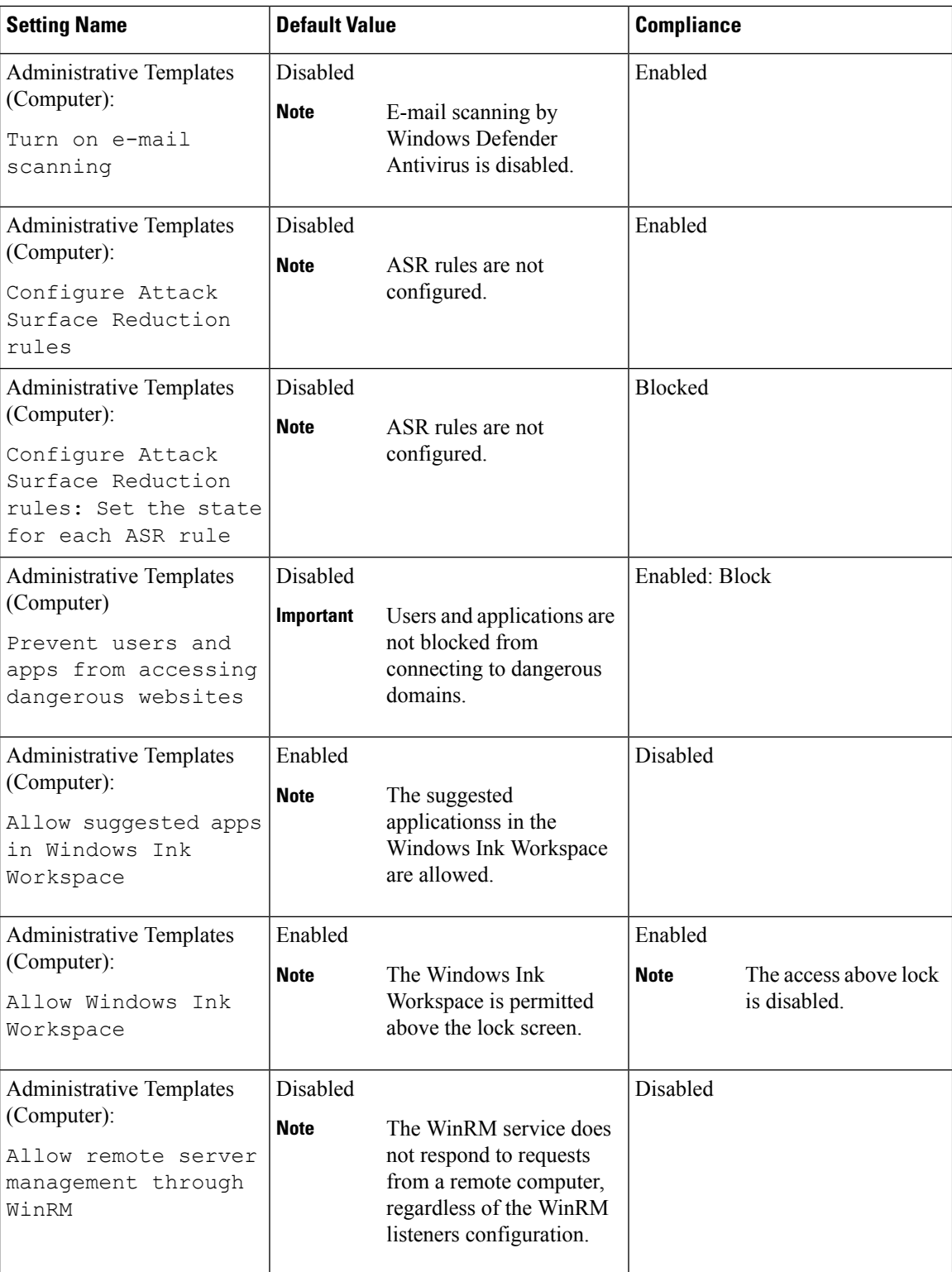

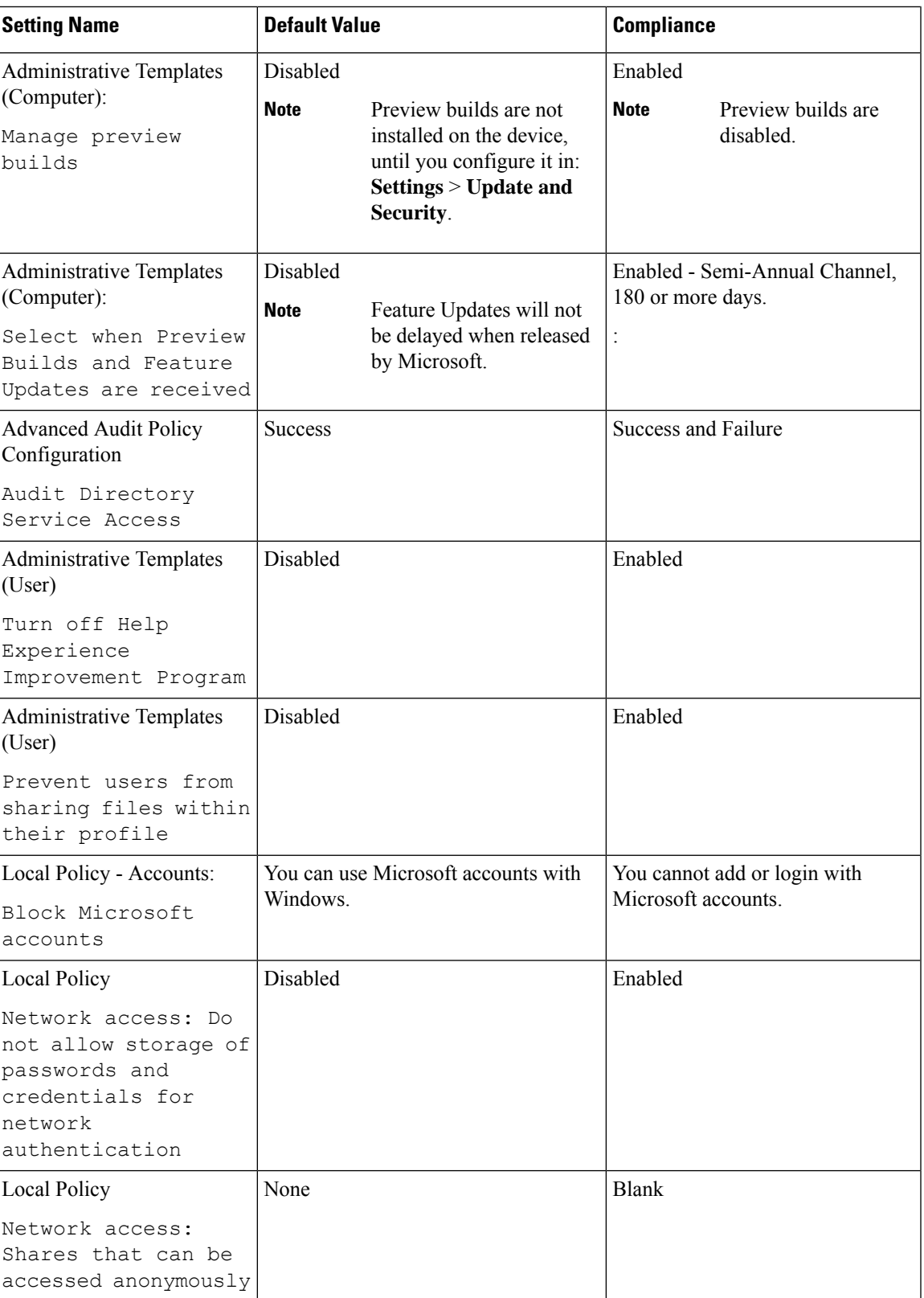

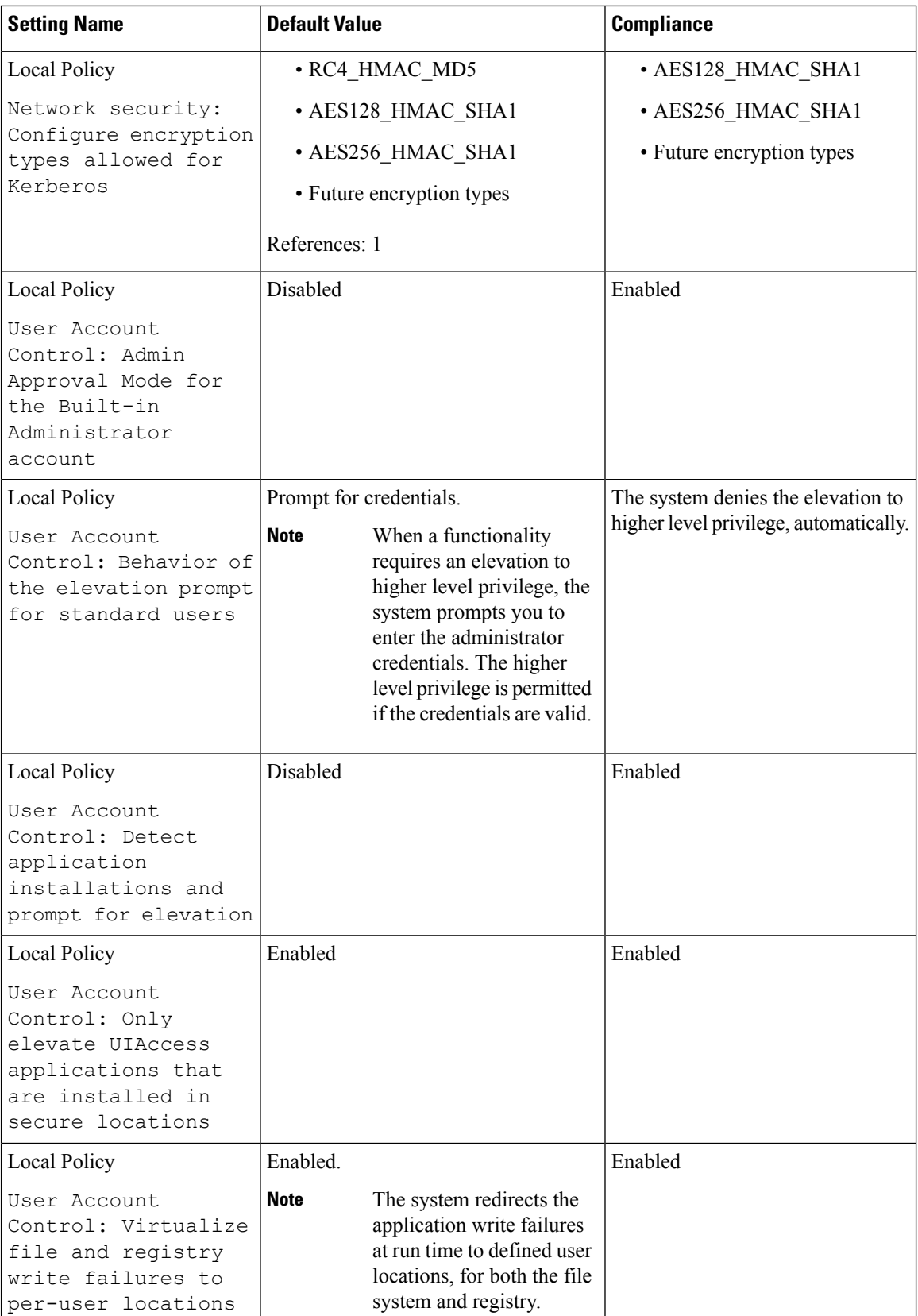

## **Other Windows Hardening Considerations**

The following table lists the IIS settings with their corresponding default and possible values.

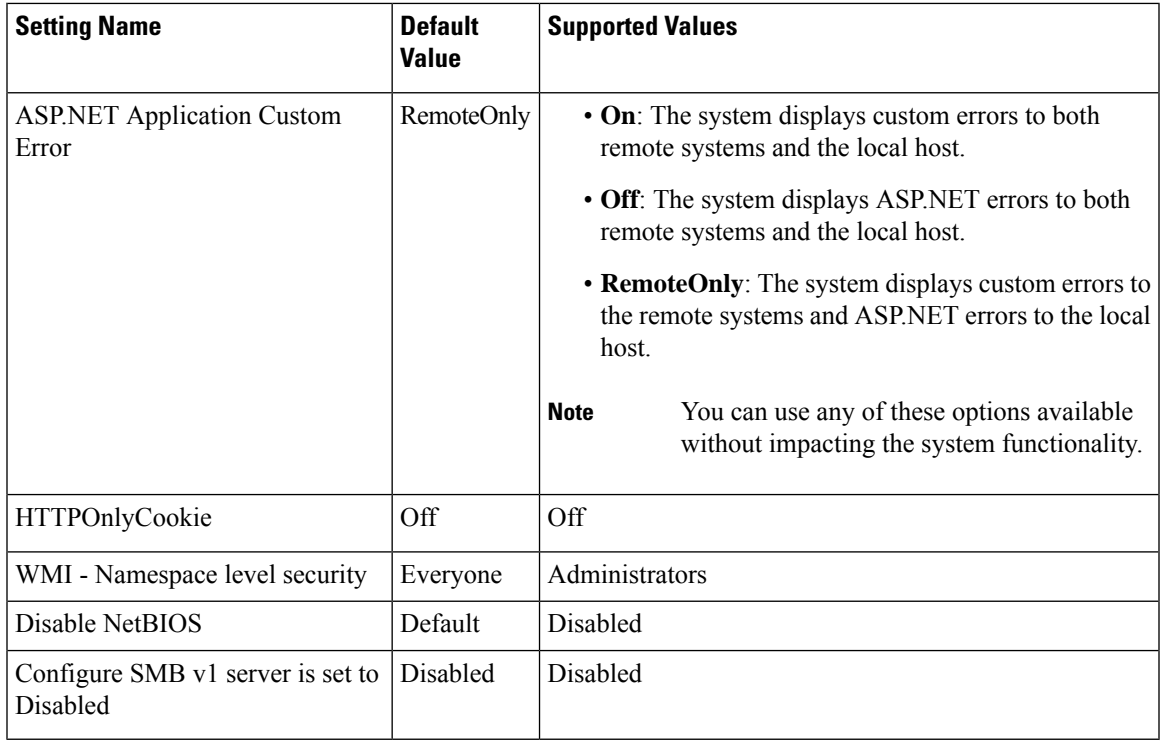

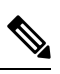

**Note** Certain extensions, such as .exe, .htm and .dll, cannot be filtered in IIS.

i.